# Part 3: Network Simulator – 2

21.11.2007

S-38.3148 Simulation of data networks / ns2

#### **NS2: Contents**

NS2 – Introduction to NS2 simulator

| - | Background | info |
|---|------------|------|
|---|------------|------|

- Main concepts, basics of Tcl and Otcl
- NS2 simulation building blocks
- Some NS2 examples
- NS2 project work instructions

1

# References

Material based on following sources:

- 1. Haobo Yu, Nader Salehi, "NS2 tutorial", IEC'2000 ns workshop, San Diego, USA, June 2000.
- 2. John Heideman, "IPAM tutorial: Network modeling and traffic analysis with ns-2", presentation at the UCLA/Institute for Pure and Applied Mathematics, Los Angeles, USA, March 2002.

Both available from

- http://www.isi.edu/nsnam/ns/ns-tutorial/index.html

21.11.2007

3

S-38.3148 Simulation of data networks / ns2  $\,$ 

# What is NS2?

- Short characterization
  - discrete event network simulator
  - packet-level
  - link layer and up
  - wired and wireless
- A collaborative simulation platform
  - freely distributed, open source
  - developed by researchers in universities and research institutes
  - provide common reference  $\Rightarrow$  promote sharing
  - test suites  $\Rightarrow$  increase confidence in results
- Intended users
  - researchers
  - developers
  - educators

### History and status

- Brief history
  - REAL simulator by UCB (1989)
  - ns1 (Floyd and McCanne, then at LBL)
  - ns2
    - VINT project (Virtual InterNet Testbed)
    - LBL, PARC, UCB, USC/ISI
  - currently maintained at USC/ISI, with input from K. Fall, S. Floyd et al.
- Status
  - size: > 200k loc (lines of code) of C++ and Tcl, 350 page manual
  - user base: >1k institutions, >10k users
  - platforms: (almost) all Unix and Windows
    - Windows needs some manual work, Unix (Linux) is the preferred platform
  - releases about every 6 months, plus daily snapshots of the CVS archive
    - current version ns-2.30, released Sept '06

21.11.2007

5

S-38.3148 Simulation of data networks / ns2  $\,$ 

# **NS** components

- ns, the simulator itself
- nam, the Network AniMator
  - for visualizing ns output
  - GUI for simple ns scenarios
- Pre-processing
  - traffic and topology generators
- Post-processing
  - simple trace analysis
  - using Awk, Perl, or Tcl

# NS models

- Traffic models and applications
  - web, FTP, telnet, constant bit rate, on-off
- Transport protocols
  - unicast: TCP (Tahoe, Reno, Vegas, ...), UDP
  - multicast: SRM
- Routing and queuing
  - wired routing (unicast, multicast), ad hoc routing, Mobile IP
  - queuing models: drop tail, RED, fair queuing
- Physical media
  - wired (point-to-point, LANs), wireless (multiple propagation models), satellite

21.11.2007

7

S-38.3148 Simulation of data networks / ns2  $\,$ 

# Installation

- http://www.isi.edu/nsnam/ns/
  - for easy installation, download ns-allinone
  - includes Tcl, Otcl, TclCL, ns, nam, etc.
  - to optimize size, it is possible to compile from pieces (see URL for details)
- Mailing list: <u>ns-users@isi.edu</u>
  - "subscribe ns-users" in body
  - for archive of mails see URL
- Documentation (on web at URL above)
  - Marc Greis tutorial
  - ns manual

# **NS2: Contents**

- NS2 Introduction to NS2 simulator
  - Background info
  - Main concepts, basics of Tcl and Otcl
    - NS2 simulation building blocks
- Some NS2 examples
- NS2 project work instructions

21.11.2007

9

S-38.3148 Simulation of data networks / ns2

# NS architecture (1)

- Object-oriented & modular
  - pros: code reuse (e.g., TCP variants), maintenance
  - cons: performance (speed and memory), careful planning of modularity

#### Software structure

- uses two languages: C++ and OTcl (Object TCL)
  - to achieve separation of control- and packet level
- C++ for packet processing
  - fast execution, detailed, full control over execution
  - to make simulator scalable, packet processing must be done at C++ level
- OTcl for control
  - simulation setup, configuration, occasional actions (e.g., creating new TCP flows)
- compromise between speed and abstraction level(s) offered to the user
- draw back: need to learn two languages and debug in two "worlds"

# NS architecture (2)

- Architecture aims at scalability and easy extensibility
- Scalability
  - per packet actions need to be implemented such that execution is quick
  - achieved by separating control and packet handling
- Extensibility
  - must be "easy" for users to add own objects and functionality
  - fine-grained object composition:
    - basically, easy to understand role of each object and to identify which object(s) to modify
  - split C++/OTcl objects:
    - do not have to change anything at C++ level if new functionality only needed at OTcl level

21.11.2007

11

S-38.3148 Simulation of data networks / ns2

# OTcl and C++: the duality

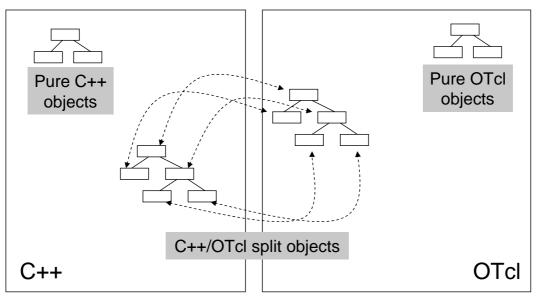

- OTcl and C++ share class hierarchy
- TcICL-library implements mechanisms that make sharing of functions, variables, etc., possible between C++ code and OTcl

# Software architecture

- OTcl: object-oriented Tcl
- TclCL: C++ and OTcl linkage
- Discrete event scheduler
- Data network components
  - link layer and up
  - emulation support

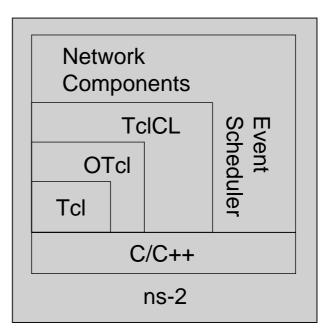

21.11.2007

13

S-38.3148 Simulation of data networks / ns2

# Hello World!

```
simple.tcl
   # Create the simulator object and assign it name "ns"
   set ns [new Simulator]
   # Schedule event at time 1 to print Hello World!
   $ns at 1 "puts \"Hello World!\""
   # ... and exit at time 1.5
   $ns at 1.5 "exit"
   # Run the simulation
   $ns run
swallow 74% ns simple.tcl
Hello World!
swallow 75%
```

# **Basic tcl**

```
Variables:
                                            Procedures:
set x 10
                                           proc fact \{n\} {
puts "x is $x"
                                              if {$n == 1} {
                                                return 1
Functions and expressions:
                                              } else {
Set y [pow $x 2]
                                                   expr $n*[fact [incr n -1]]]
Set y [expr $x*$x]
                                              }
                                            }
Control flow:
if \{x > 0\} {return x} else
                                           proc sum {} {
    {return [expr -$x]}
                                              global a b
                                              expr $a+$b
while \{\$x > 0\} {
                                            }
  puts $x
  incr x -1
                                           Tcl benefits:
}
                                               Tcl also contains lists, arrays, etc.
                                               Can use a real programming language to
for {set i 0} {$i < 10} {incr i}
                                               construct topologies, traffic sources,
    {puts $i}
                                               applications, etc.
21.11.2007
```

15

S-38.3148 Simulation of data networks / ns2

### **Basic OTcl**

```
Class Kid -superclass Person
Class Person
# constructor
                                 # new greet-method
Person instproc init {age} {
                                 Kid instproc greet {} {
  $self instvar age
                                   $self instvar age
  set age_ $age
                                   puts "$age_ years old kid:
}
                                     What's up, dude?"
                                 }
# method greet
Person instproc greet {} {
                                 set person [new Person 45]
  $self instvar age
                                 set kid [new Kid 15]
  puts "$age_ years old: How
  are you doing?"
                                 $person greet
}
                                 $kid greet
```

 $\Rightarrow$  Can easily make variations of existing objects (e.g., TCP variants)

## **NS2: Contents**

- NS2 Introduction to NS2 simulator
  - Background info
  - Main concepts, basics of Tcl and Otcl
  - NS2 simulation building blocks
- Some NS2 examples
- NS2 project work instructions

21.11.2007

17

S-38.3148 Simulation of data networks / ns2  $\,$ 

# Elements of ns2

- Assumption:
  - we only consider wired simulations (without routing)
- Important elements:
  - Create the event scheduler and random number generator
  - Create network
    - nodes and links
  - Create transport connection
    - TCP, UDP
  - Create applications
    - CBR, FTP
  - Setup tracing
    - trace queues and flows

# Creating the event scheduler

- Create event scheduler set ns [new Simulator]
- Schedule events

\$ns at <time> <event>

- <event>: any legitimate ns/tcl commands

# Start scheduler

\$ns run

21.11.2007

19

S-38.3148 Simulation of data networks / ns2

# Creating random number generators (1)

- Random number generator based on MRG32k3a generator (L'Ecuyer, 1999)
- · Creating a pseudo random number generator with seed

set rng [new RNG]

- \$rng seed 12345
- Note: seed 0 uses a heuristic seeding method (non-deterministic seed)
- Choosing the next independent random number stream \$rng next-substream
  - This is good for controlling independent replications
  - Altogether 2.3\*10<sup>15</sup> independent streams, each with 7.6\*10<sup>22</sup> different numbers

### Creating random number generators (2)

- · Generating rv's from other distributions can be done in two ways
- Using the class RNG
  - uniform rv's: \$rng uniform a b, \$rng integer k
  - exponential (with average 1): \$rng exponential
- Using the class RandomVariable
  - available distributions: uniform, exponential, hyper-exponential, Pareto
  - example: hyper-exponential

# Create and configure generator
set hypexp [new RandomVariable/HyperExponential]
\$hypexp set avg\_ 10
\$hypexp set cov\_ 2
# Draw values
\$hypexp value

21.11.2007

21

S-38.3148 Simulation of data networks / ns2

### Creating the network

#### Nodes

set n0 [\$ns node]
set n1 [\$ns node]

#### Links and queuing

\$ns duplex-link \$n0 \$n1 <bandwidth> <delay> <queue\_type>

- <queue\_type>: DropTail, RED, CBQ, FQ, SFQ, DRR
- example: link with 10 Mbps, 10 ms delay, buffer size 100, RED buffer control

```
$ns duplex-link $n0 $n1 10Mbps 10ms RED
# Set queue size
$ns queue-limit $n0 $n1 100
# Set RED parameters
set redq [[$ns link $n0 $n1] queue]
$redq set thresh_ 0
$redq set maxthresh_ 100
$redq set maxthresh_ 100
$redq set mean_pktsize_ 500
$redq set q_weight_ 0.001
```

### **Creating connections: UDP**

```
• UDP
```

```
set udp [new Agent/UDP]
set null [new Agent/Null]
$ns attach-agent $n0 $udp
$ns attach-agent $n1 $null
$ns connect $udp $null
```

#### • All above combined into one command:

```
Format:
$ns create-connection <src_type> <src_node> <dst_type> <dst_node> <packet_class>
Example:
$ns create-connection UDP $n0 Null $n1 1
```

21.11.2007

23

S-38.3148 Simulation of data networks / ns2

### Creating traffic: on top of UDP

 CBR (Constant Bit Rate) set src [new Application/Traffic/CBR]

#### • Exponential or Pareto on-off

```
- on/off times exponentially/Pareto distributed
set src [new Application/Traffic/Exponential]
set src [new Application/Traffic/Pareto]
```

#### • Connecting application to transport

\$src attach-agent \$udp

- "\$udp" defined earlier
- Above are only traffic sources for a single user
  - ns2 does not provide much support for generating background (aggregate) traffic
  - for example, generating pure GI/GI/1 type traffic needs to be done "manually" (either at C++ or OTcl level)

# **Creating Connection: TCP**

```
TCP
set tcp [new Agent/TCP]
set tcpsink [new Agent/TCPSink]
$ns attach-agent $n0 $tcp
$ns attach-agent $n1 $tcpsink
$ns connect $tcp $tcpsink
```

- ... or above in one command: \$ns create-connection TCP \$n0 TCPSink \$n1 1
- Different TCP variants:
  - TCP = Tahoe TCP (slow start, AIMD)
  - TCP/Reno = Reno TCP (above + fast retransmit/fast recovery)
  - TCP/NewReno = modified Reno TCP with improved fast retransmit
  - TCP/Sack1 = SACK TCP (selective ACK)
  - other sources: TCP for asymmetric links (wireless), RTP source, RTCP source
  - different sinks: for each TCP type, LossMonitor (sink with packet loss monitoring)

21.11.2007

25

S-38.3148 Simulation of data networks / ns2  $\,$ 

### Creating traffic: on top of TCP

- FTP set ftp [new Application/FTP] \$ftp attach-agent \$tcp
- Telnet
  - set telnet [new Application/Telnet]
    \$telnet attach-agent \$tcp

# Starting/stopping traffic agents

• Starting and stopping times scheduled as events to the scheduler \$ns at <time> <event>

#### • Starting

- \$ns at 1.0 "\$ftp start"
- greedy source (sends infinitely long)
- similarly for CBR, telnet and on/off sources

#### • Stopping

- \$ns at 5.0 "\$ftp stop"
- similarly for CBR, telnet and on/off sources
- Sending for example 1000 packets (only for FTP!) \$ns at 7.0 "\$ftp produce 1000"

21.11.2007

27

S-38.3148 Simulation of data networks / ns2

### **Creating Traffic: Trace Driven**

• Trace driven

```
set tfile [new Tracefile]
$tfile filename <file>
set src [new Application/Traffic/Trace]
$src attach-tracefile $tfile
```

- <file>:
  - each record consists of two 32 bit fields
  - inter-packet time (msec) and packet size (byte)

# Tracing

- Trace packets on all links of the network \$ns trace-all [open test.out w]
- Turn on tracing on specific links \$ns trace-queue \$n0 \$n1
- Tace format:
- + 0.89456 0 2 cbr 210 ----- 0 0.0 3.1 0 0 - 0.89456 0 2 cbr 210 ----- 0 0.0 3.1 0 0 r 1.00234 0 2 cbr 210 ----- 0 0.0 3.1 0 0
- event type: (enque = +, deque = -, receive = r, drop = d)
- event time
- node ids of traced link (2 fields)
- name of packet ("source's name")
- packet size
- flags (not used here)
- flow identifier
- source/destination addresses (2 fields)
- sequence number
- unique packet identifier (all packets created in the simulation have a unique id)

21.11.2007

29

S-38.3148 Simulation of data networks / ns2

# Monitoring

- Sometimes tracing produces "too much" data
  - e.g., just want to know number of arrivals or dropped packets on a link or per flow
- Queue monitors
  - E.g. you only want to monitor the queue length on the link between n0 and n1
  - Prepare the queue for monitoring
    - set interval 0.01
    - set qm [\$ns monitor-queue \$n0 \$n1 stdout \$interval]
  - To read the counters maintained by queue monitor object one needs a procedure to read the counters and to separately schedule the procedure!!!

#### • Flow monitors

- enable flow monitoring
  - set fmon [\$ns makeflowmon Fid]
  - \$ns attach-fmon [\$ns link \$n0 \$n1] \$fmon
- count arrivals and drops for flow with id xx
  - set fclassifier [\$fmon classifier]
  - set flow1 [\$fclassifier lookup auto 0 0 xx]
  - set parr [\$flow1 set parrivals\_]
  - set pdrops [\$flow1 set pdrops\_]

#### Summary: generic script structure

set ns [new Simulator]
# [Turn on tracing]
# Create topology
# Setup packet loss, link dynamics
# Create routing agents
# Create:
# - multicast groups
# - protocol agents
# - application and/or setup traffic sources
# Post-processing procs
# Start simulation

21.11.2007

31

S-38.3148 Simulation of data networks / ns2

### Where to look for information?

- NS2 manual
  - <u>http://www.isi.edu/nsnam/ns/ns-documentation.html</u>
  - big document, can download into own directory to make accessing faster
- Daily snapshot of the class hierarchy
  - http://www-sop.inria.fr/planete/software/ns-doc/ns-current/
  - good source of information, can see the whole class hierarchy with one "snap shot"

# If you need to view the C++/OTcl code...

- Viewing code is one way to find out how things work
  - manuals often don't explain everything
  - want to see, e.g., what variables are visible in OTcl from C++
- All paths given here are relative to your ns2 top directory
  - here we assume it is ns-allinone-2.1b9a
- C++ code:
  - /ns-allinone-2.1b9a/ns-2.1b9a/
- OTcl
  - /ns-allinone-2.1b9a/ns-2.1b9a/tcl/lib
    - ns-default.tcl (contains all default values of ns2-objects)
    - also OTcl definitions of many other basic objects used during simulations
  - /ns-allinone-2.1b9a/ns-2.1b9a/tcl
    - most specialized objects under sub-directories

21.11.2007

33

S-38.3148 Simulation of data networks / ns2

# Other functionality, but not covered here...

- In ns2
  - link level errors (error modules for generating random packet corruptions)
  - LAN simulations (including WLAN/IEEE 802.11)
  - routing
  - multicast
  - Mobile IP
  - DiffServ
- Visualization tools
  - mobility patterns
    - cbrgen.tcl for creating connections (CBR/TCP)
    - setdest-program for generating node movement patterns (RWP mobility model)
  - nam-1 (Network AniMator Version 1)
    - packet-level animation
    - well supported by ns
  - xgraph
    - conversion from ns trace to xgraph format